## **Créer son compte « Educonnect :**

1- Dans un moteur de recherche, taper « Educonnect » et sélectionner « EduConnect - Connexion - Education nationale»

## 2- Utiliser les codes que vous avez reçu par mail de la part de :

Administrateur EduConnect <noreply-educonnect@tpsreel.phm.education.gouv.fr> objet : [EduConnect] Votre compte Éducation nationale EduConnect puis rendez vous au point 7 ci-dessous.

Vous pouvez aussi :

3- Cliquer sur « Je n'ai pas de compte »

Puis cliquer sur « Activer mon compte »

**4- Compléter les champs Nom, Prénom et indiquer le numéro de téléphone que vous avez donné au Lycée lors de l'inscription de votre enfant** 

**5- Vous recevez alors un code de confirmation que vous entré dans le champ** 

**6- Vous êtes alors authentifié et vous créez votre mot de passe.** 

**7- En cliquant sur « continuer vers mon service », vous accédez aux ressources Education National (Bourses, livret scolaire…).** 

**EN AUCUN CAS, VOUS N'ACCEDEREZ A PRONOTE PAR CE CHEMIN !** 

**Il faut alors accéder à « lycée connecté »**

## **Accéder à « Lycée connecté »**

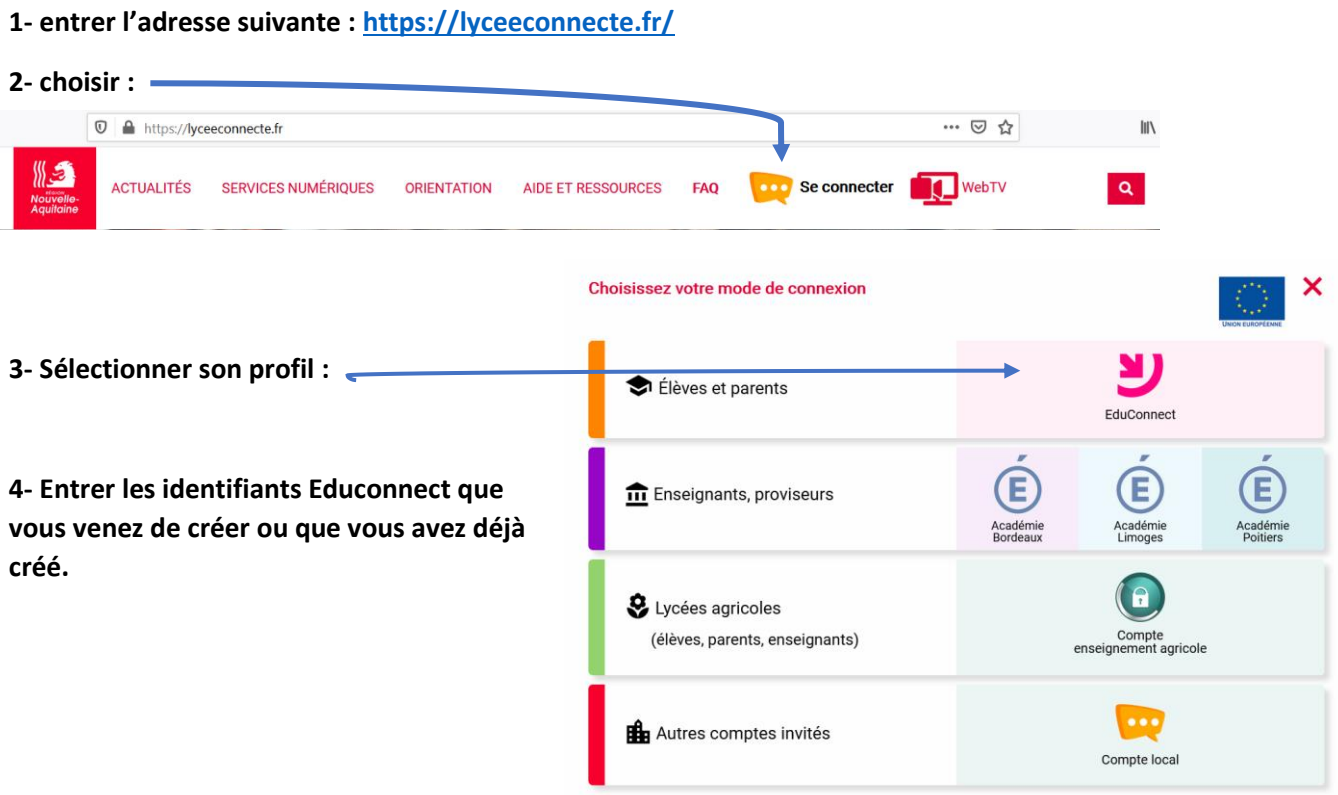

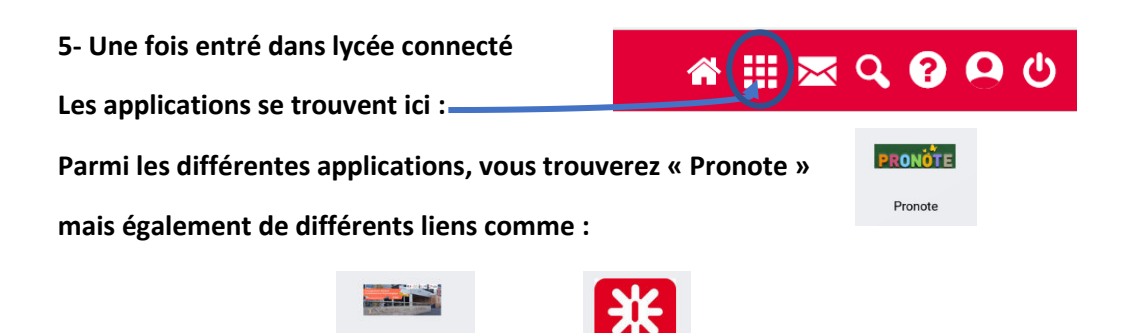

Onisep NA

Site internet lycee